# **Cross Certificate Chaining Problem – CAC Users**

NOAA users employ CAC cards (issued by DOD) to access sites requiring Two Factor Authentication (2FA). Occasionally, Microsoft Windows Operating System (WinTel) users cannot connect to sites requiring 2FA. The underlying reason is that the DoD certificates (required for CAC card validation) are chaining improperly to cross-certificates or the Common Policy Root Certification Authority (CA).

When this occurs on NOAA (or any DoD CAC card) systems, PKI validation does not work properly and may result in any of the following:

a) NOAA Wintel user denied access to CAC enabled web sites; or

b) Users receive a prompt to install the Common Policy Root CA when opening a signed email of a DoD sender whose workstation is misconfigured.

Example: "Internet Explorer cannot display the web page"

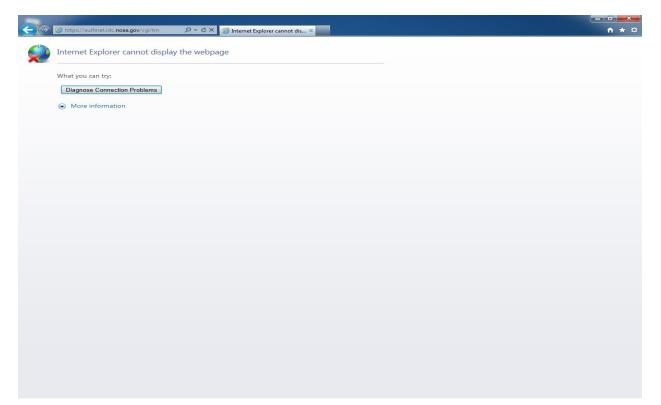

See the DOD Root Certificate Chaining Problem document listed below for specifics.

https://militarycac.com/files/DoD Root Certificate Chaining Problem v1.0 15 Mar2010.pdf To correct the Cross Certificate Chaining problem, download and run (administrator privileges required):

# FBCA Cross-Certificate Remover 1.12

This tool removes certificates which cause the cross-certificate chaining issue for NOAA (and optionally DoD enabled) users from Microsoft Local Computer and User Certificate stores. The following Microsoft Operating Systems are supported: Windows XP, Windows Vista, **Windows 7**, **Windows 8**, and **Windows 8.1**. (ZIP Download) Size: 37 KB

To download the FBCA Cross-Certificate Remover 1.12, connect to:

#### http://iase.disa.mil/pki-pke/Pages/tools.aspx

Click the Certificate Validation Tab, scroll to last two items on page.

### FBCA Cross-Certificate Remover 1.12

## FBCA Cross-Certificate Remover 1.12 User Guide

Example:

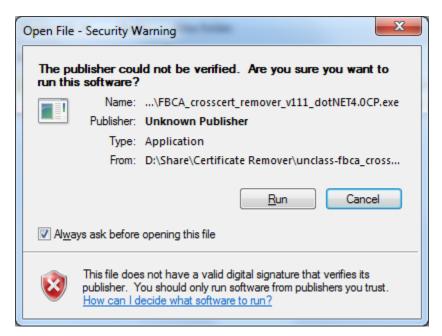

#### Click Run.

Note: Administrator privileges are required to run this tool.

| x D:\Share\Certificate Remover\unclass-fbca_crosscert_remover_v111\FBCA_crosscert_remover_v111                            |                                                                                                    |   |
|----------------------------------------------------------------------------------------------------|----------------------------------------------------------------------------------------------------|---|
| experiencing the issues.                                                                                                  |                                                                                                    |   |
| DEPENDENCIES:<br>* Microsoft Windows 2000 SP3 or later Operating System<br>* .NET Framework 2.0 or above                  |                                                                                                    |   |
| USAGE:<br>/HELP<br>/SILENT<br>/LIST<br>/DISALLOW<br>/NODODROOT<br>/NOCPDISALLOW<br>/KEEPCP<br>/ECA<br>/NODELETE<br>/FORCE | This help screen.<br>Silent mode - doesn't require user to hit <enter>.<br/>Only List Certificates.<br/>Disallow the certificate before deleting it.<br/>Don't add the DoD Root CA 2 certificate to trust stores.<br/>Don't disallow the Common Policy Root certificates.<br/>Don't delete the Common Policy Roots.<br/>Remove and untrust the ECA cross-certificate.<br/>Do not delete any certificates.<br/>Add certificates regardless if they already exist.</enter> |   |
| NOTE: Administrative privileges are required to remove certificates from<br>the LocalMachine store.                       |                                                                                                    |   |
| Specify a "/S"<br>Press (ENTER) t                                                                                         | on the command-line will prevent this prompt.<br>o continue                                                                                                    | Ŧ |

Press Enter.

| Security Warning |                                                                                                    |  |
|------------------|----------------------------------------------------------------------------------------------------|--|
|                  | You are about to install a certificate from a certification authority (CA)<br>claiming to represent:<br>DoD Root CA 2<br>Windows cannot validate that the certificate is actually from "DoD Root<br>CA 2". You should confirm its origin by contacting "DoD Root CA 2".<br>The following number will assist you in this process:<br>Thumbprint (sha1): 8C941B34 EA1EA6ED 9AE2BC54 CF687252 B4C9B561<br>Warning:<br>If you install this root certificate, Windows will automatically trust any<br>certificate issued by this CA. Installing a certificate with an unconfirmed<br>thumbprint is a security risk. If you click "Yes" you acknowledge this<br>risk.<br>Do you want to install this certificate? |  |
|                  | <u>Y</u> es <u>N</u> o                                                                                                    |  |

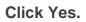

D:Share\Certificate Remover\unclass-fbca\_crosscert\_remover\_v111\FBCA\_crosscert\_remover\_v111...
Searching CurrentUser: My certificate store. Certificates not found.
Searching CurrentUser: AddressBook certificate store. Certificates not found.
Searching CurrentUser: TrustedPeople certificate store. Certificates not found.
Searching CurrentUser: TrustedPeople certificate store. Certificates not found.
Searching CurrentUser: TrustedPeople certificate store. Certificates not found.
Searching CurrentUser: TrustedPeople certificate store. Certificates not found.
Searching CurrentUser: TrustedPublisher certificate store. Certificates not found.
Adding DoD Root to certificate stores...
\* Adding CN=DoD Root CA 2 to the CurrentUser Root store...SUCCESSFUL
\* Adding IRCA-DoDRootCA2 to the LocalMachine Root store...SUCCESSFUL
\* Adding IRCA-DoDRootCA2 to the LocalMachine Disallowed store...SUCCESSFUL
\* Adding CCEB-DoDRootCA2 to the CurrentUser Disallowed store...ALREADY EXISTS
\* Adding CCEB-DoDRootCA2 to the CurrentUser Disallowed store...ALREADY EXISTS
\* Adding CCEB-DoDRootCA2 to the CurrentUser Disallowed store...ALREADY EXISTS
\* Adding CCEB-DoDRootCA2 to the CurrentUser Disallowed store...ALREADY EXISTS
\* Adding CCEB-DoDRootCA2 to the CurrentUser Disallowed store...ALREADY EXISTS
Finished.

Press Enter.

Screen closes.

Close all open browser connections.

Retry connecting to the ITC test website. https://itcip.rdc.noaa.gov